# 教師研究著作資料 【期刊-申請教師補助】

### 教學手冊-2022年9月

網址 : [http://pmaas.ntou.edu.tw/MARS\\_PMAAS/](http://pmaas.ntou.edu.tw/MARS_PMAAS/) 研發處

若有其它系統操作相關問題,煩請致電研發處陳炫銘先生(2252)

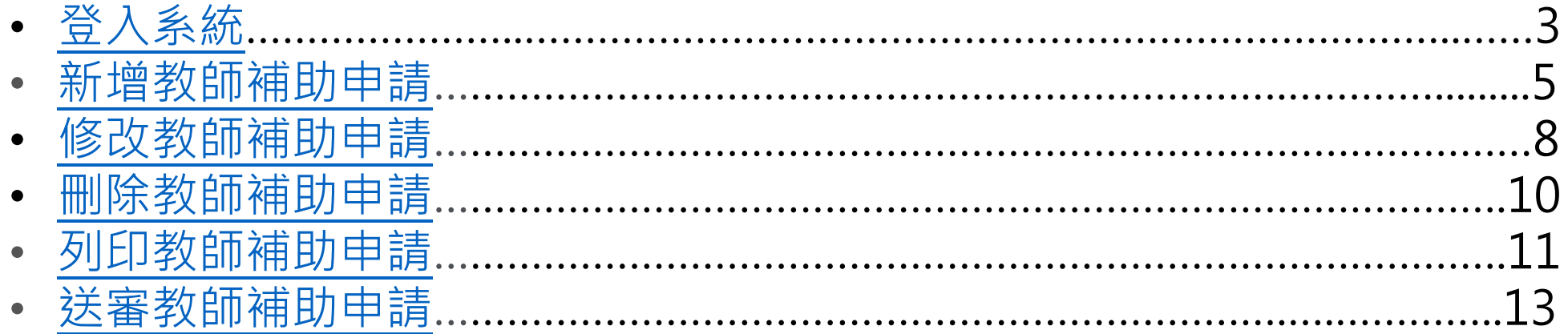

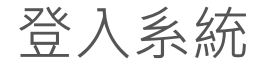

## 登入系統 登入方式:海大首頁-->研發處計畫管理暨獎勵補助系統 回目錄

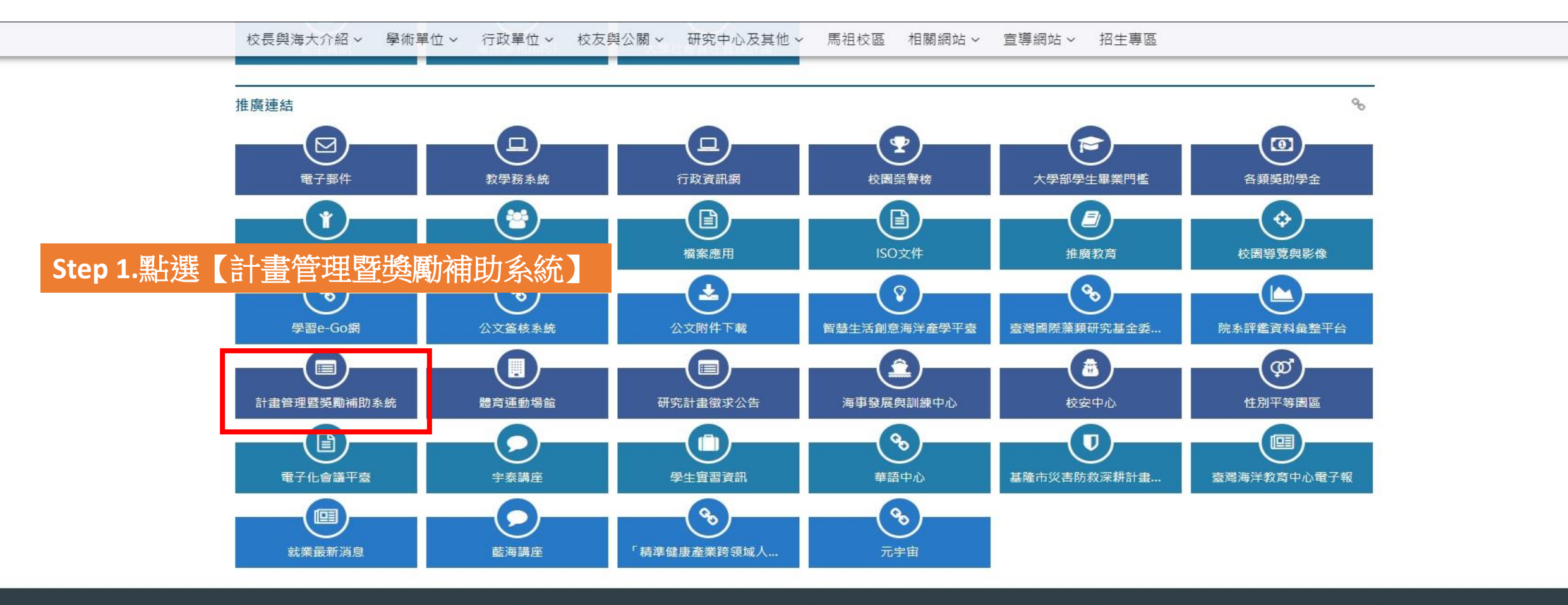

<span id="page-2-0"></span>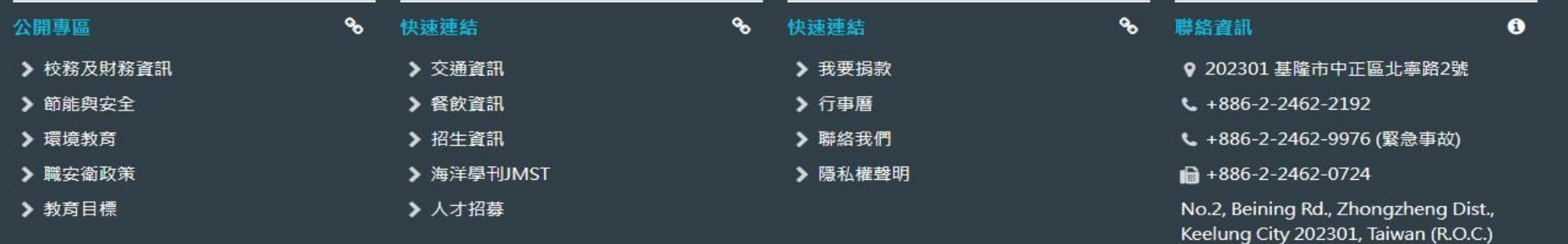

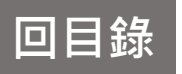

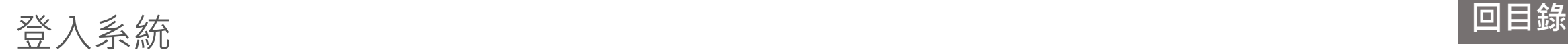

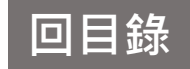

#### 研發處 - 計畫管理暨獎勵補助系統 請使用 Chrome 瀏覽器 以避免系統異常 **Step 2.** 帳號密碼與教學務系統相同普請輸入您的登入資訊 帳號 密碼 □顧示密碼文字 4.登入系统 其他資訊 • 帳號密碼與教學務系統相同,若您忘記帳號密 碼, 請至教學務系統查詢(https://ais.ntou.ed  $u.tw/$ ) = • 建議使用最新版 Google Chrome 瀏覽器、螢 幕解析度 1280 x 720 以上,以獲得最佳瀏覽 效果。 • 若有任何問題,可洽研發處企劃組協詢 (陳炫 銘先生分機2252)。

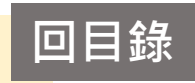

<span id="page-4-0"></span>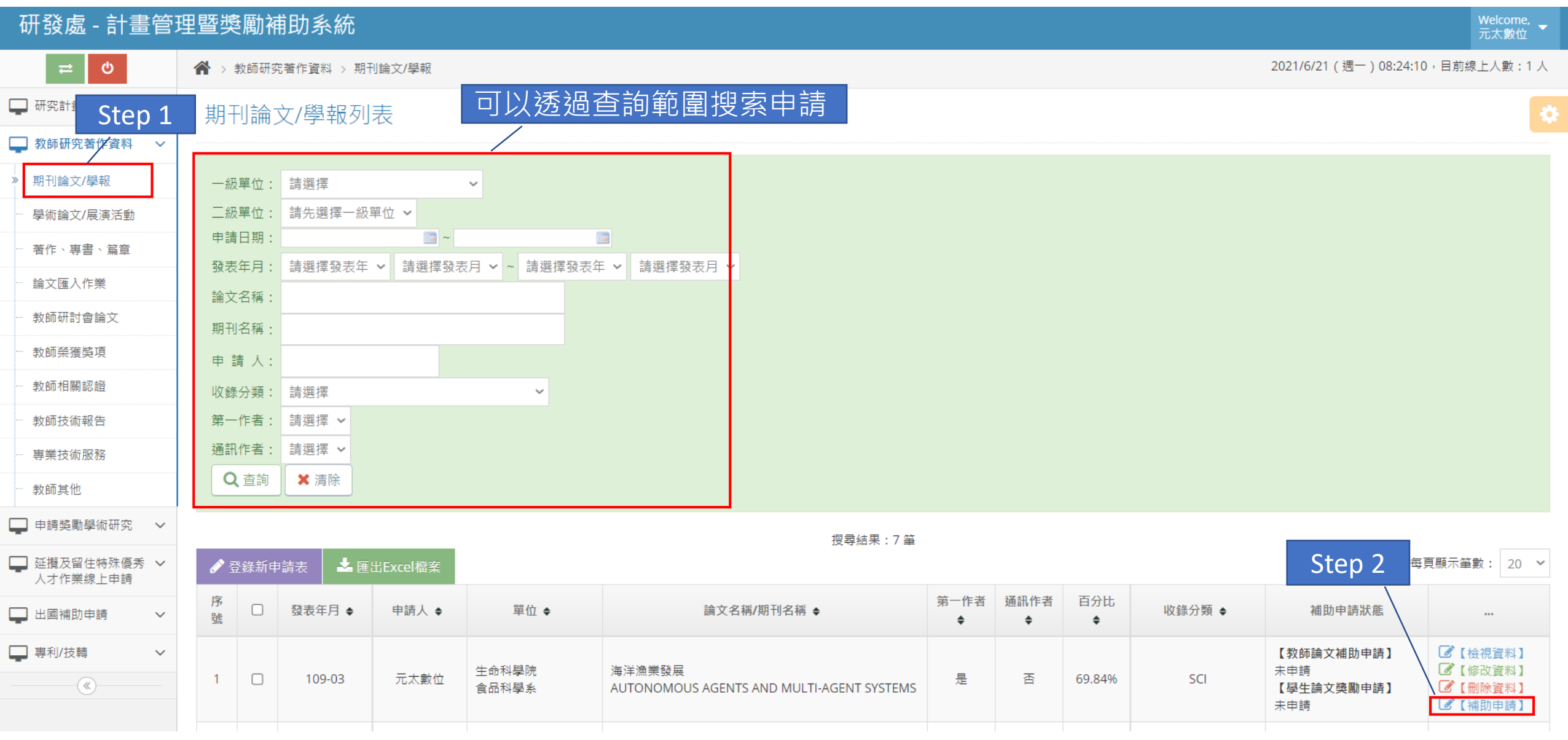

# 新增教師補助申請 **回目錄**

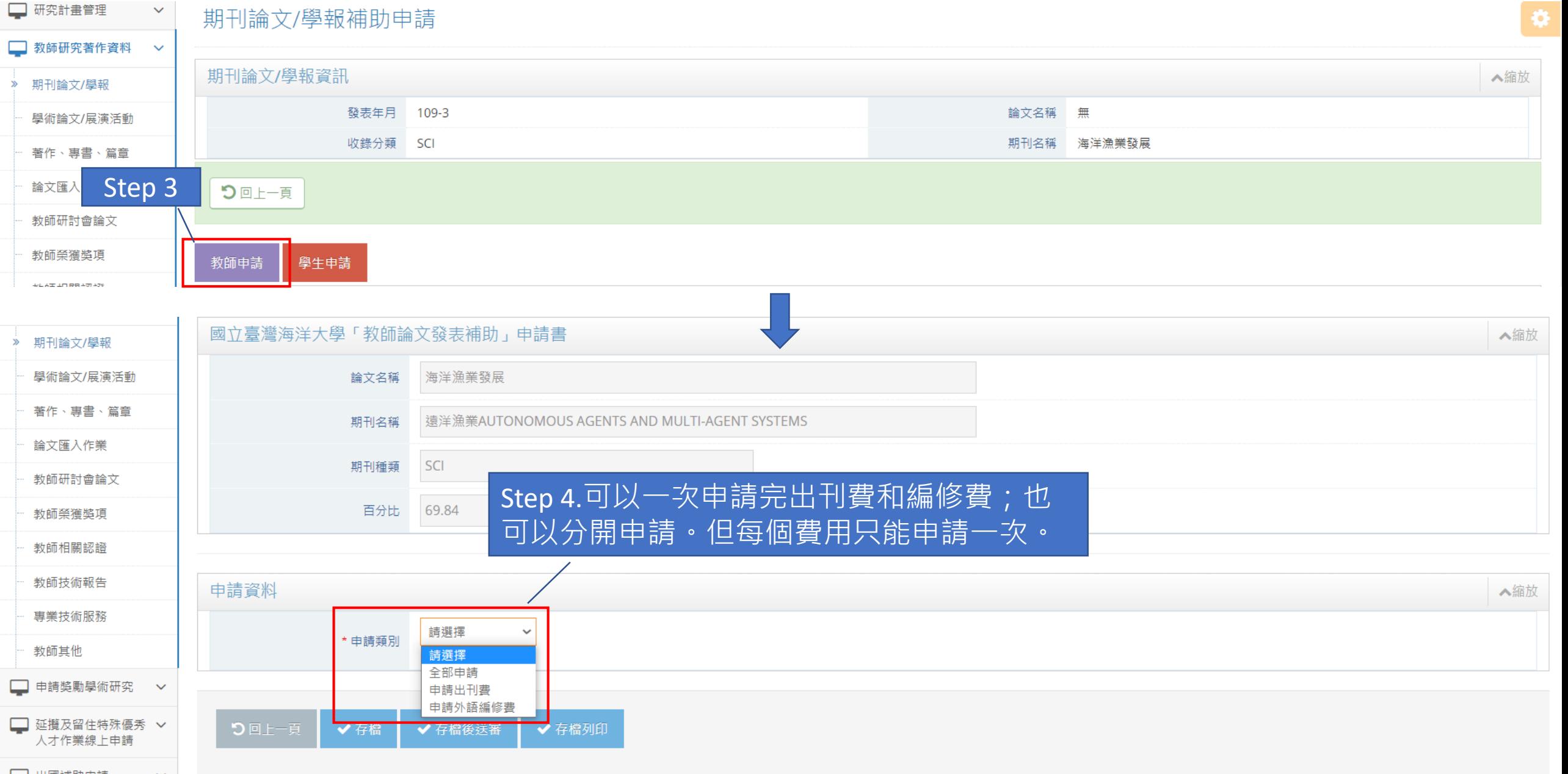

### 新增教師補助申請

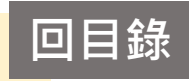

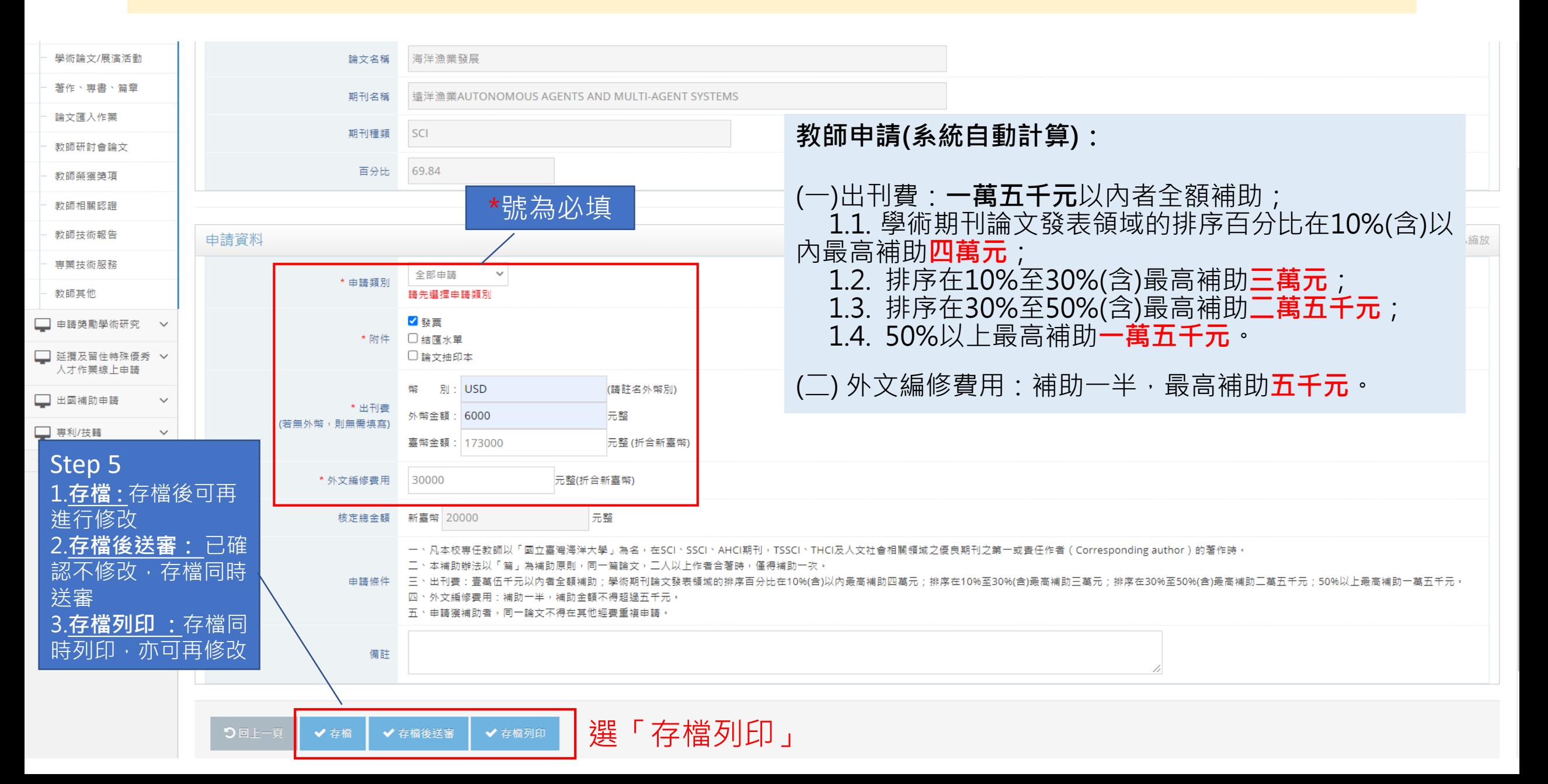

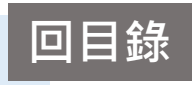

<span id="page-7-0"></span>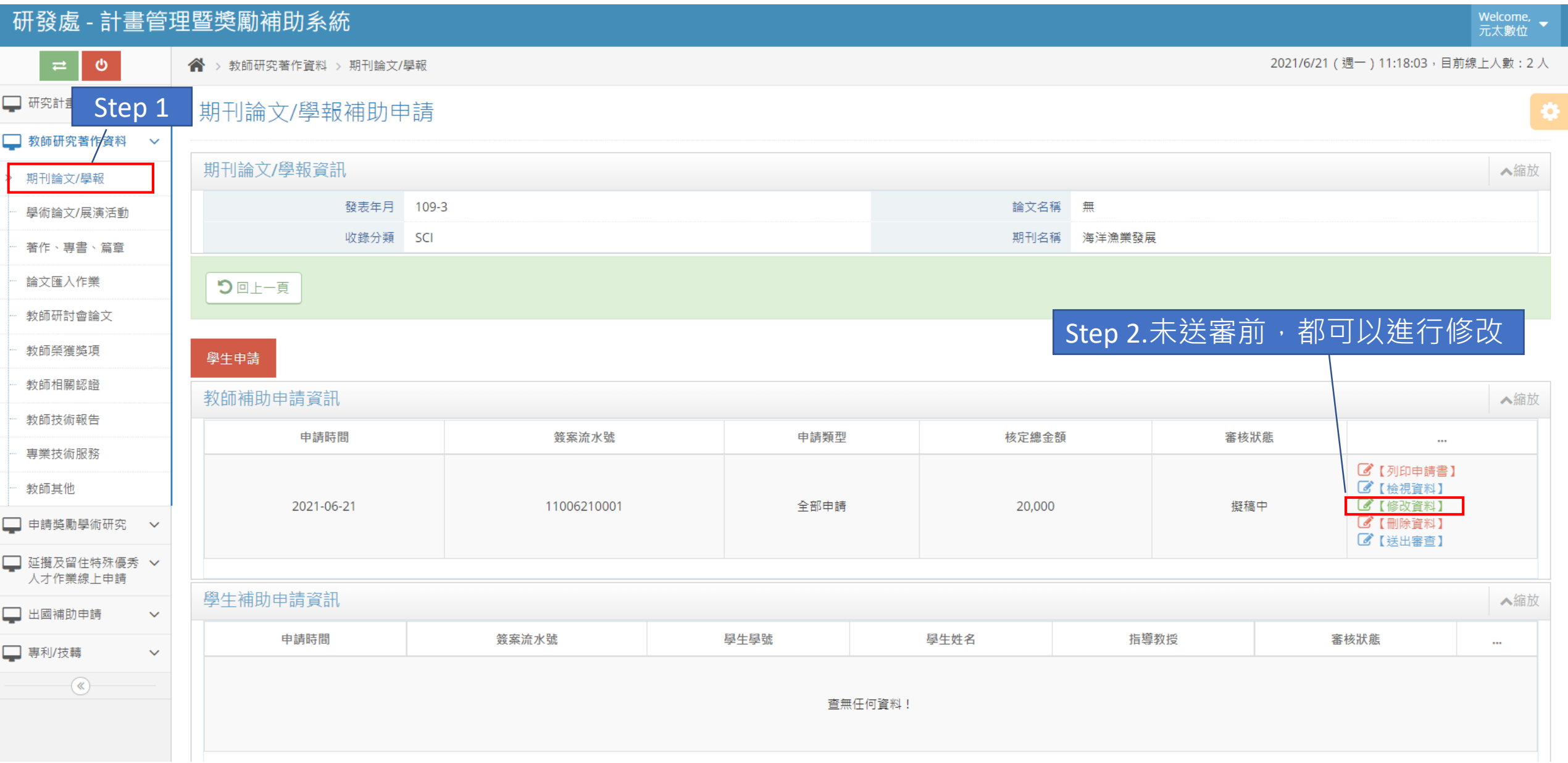

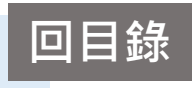

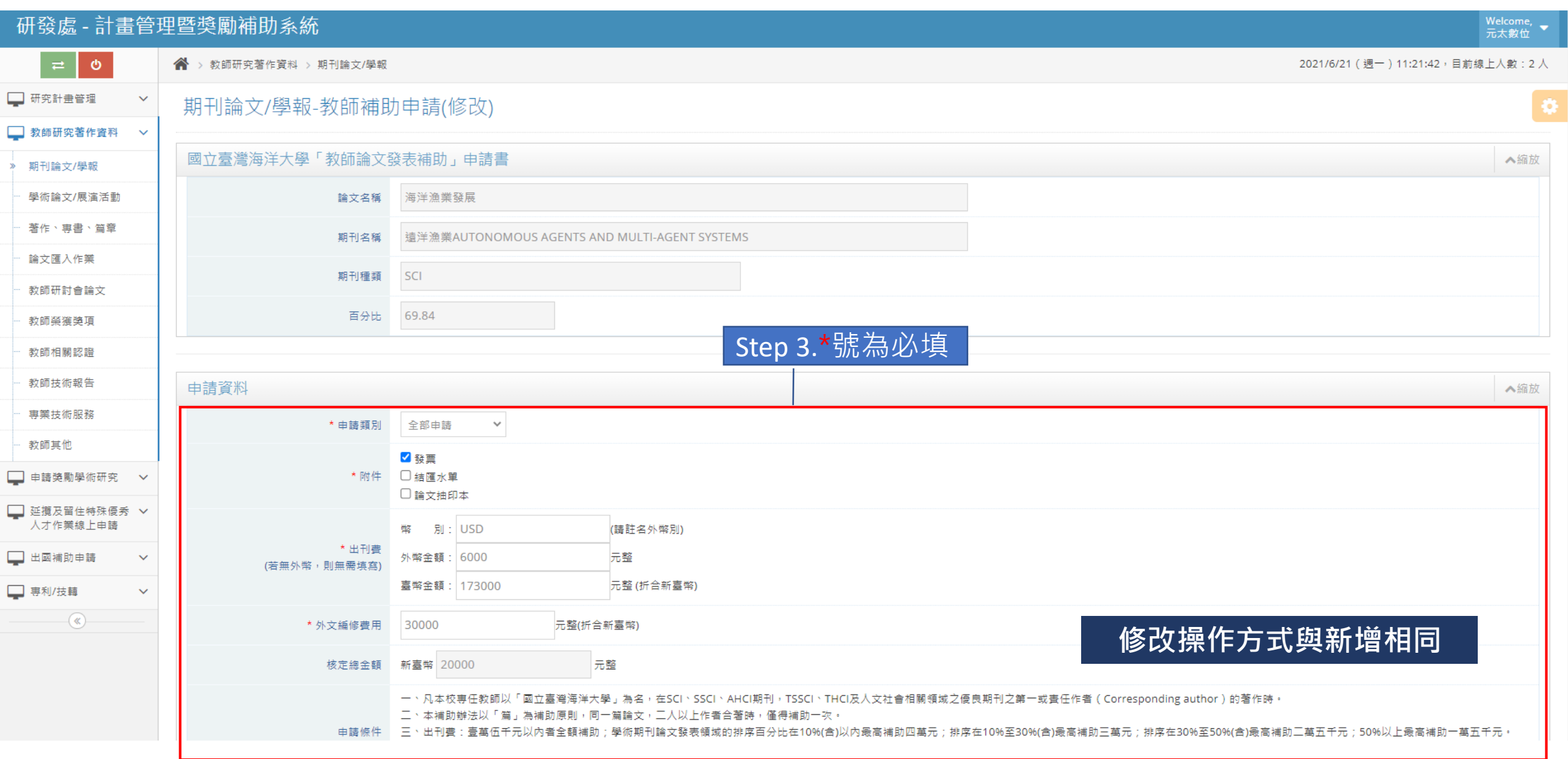

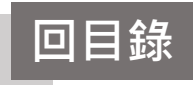

<span id="page-9-0"></span>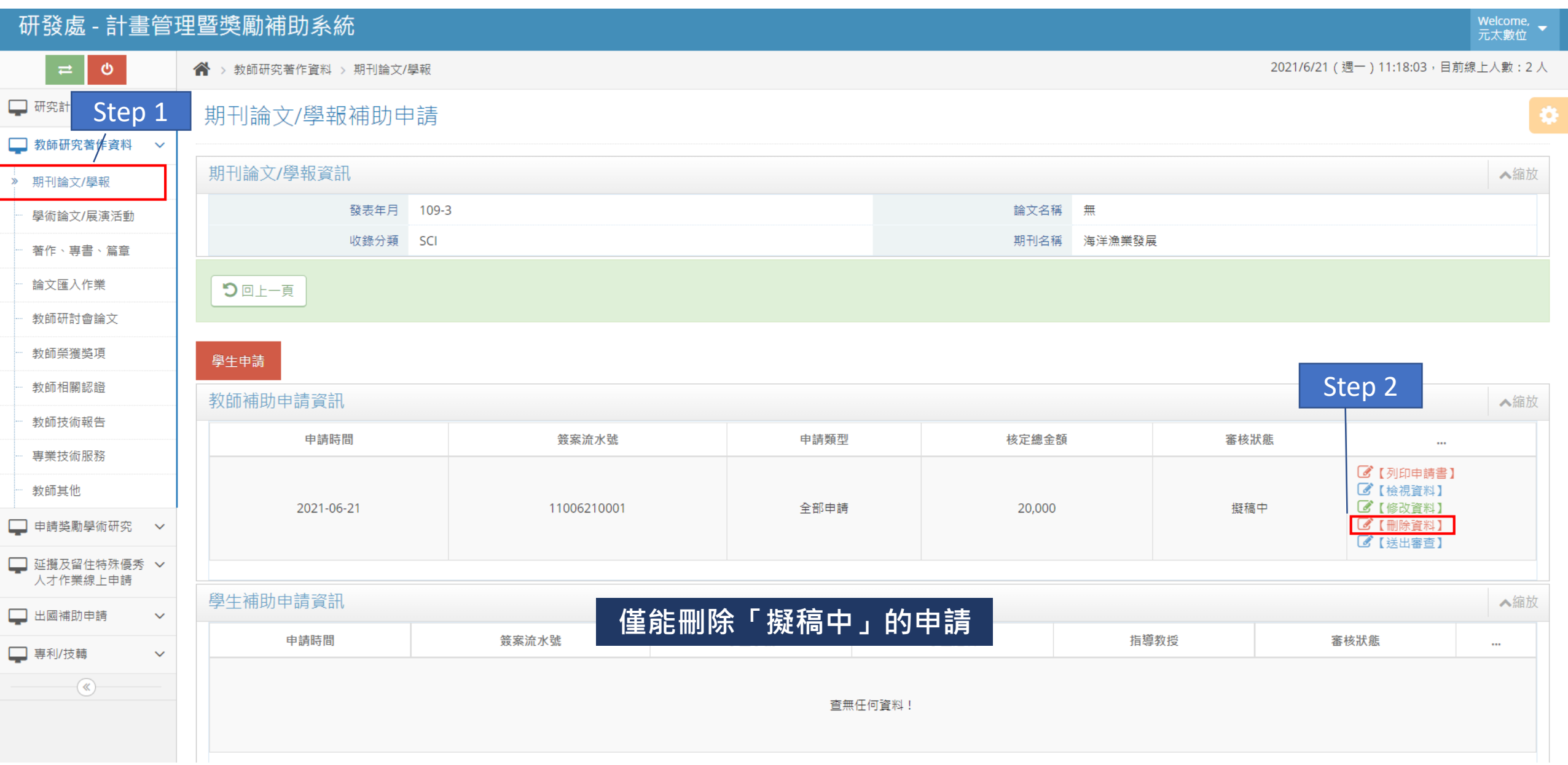

## 列印教師補助申請 **回目錄**

<span id="page-10-0"></span>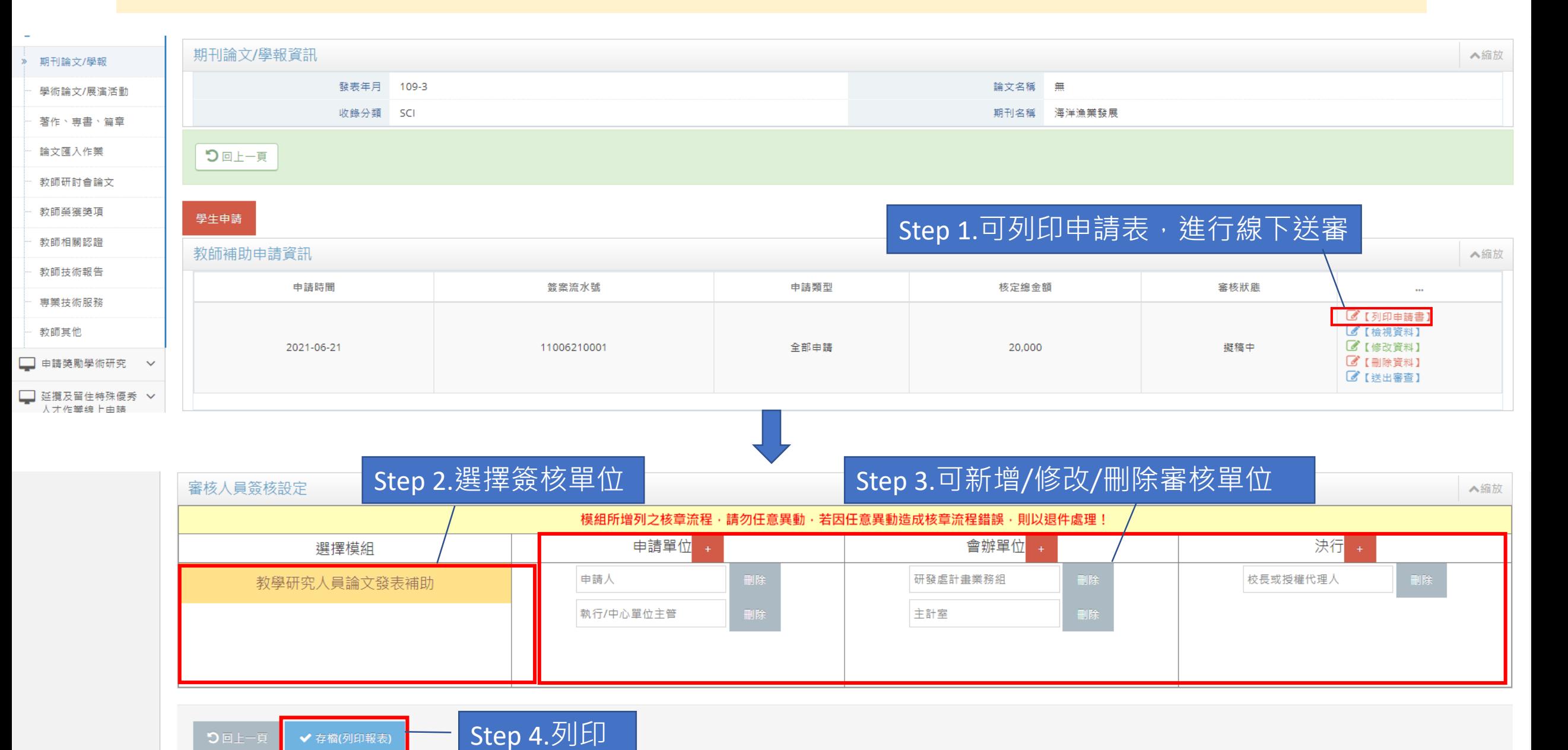

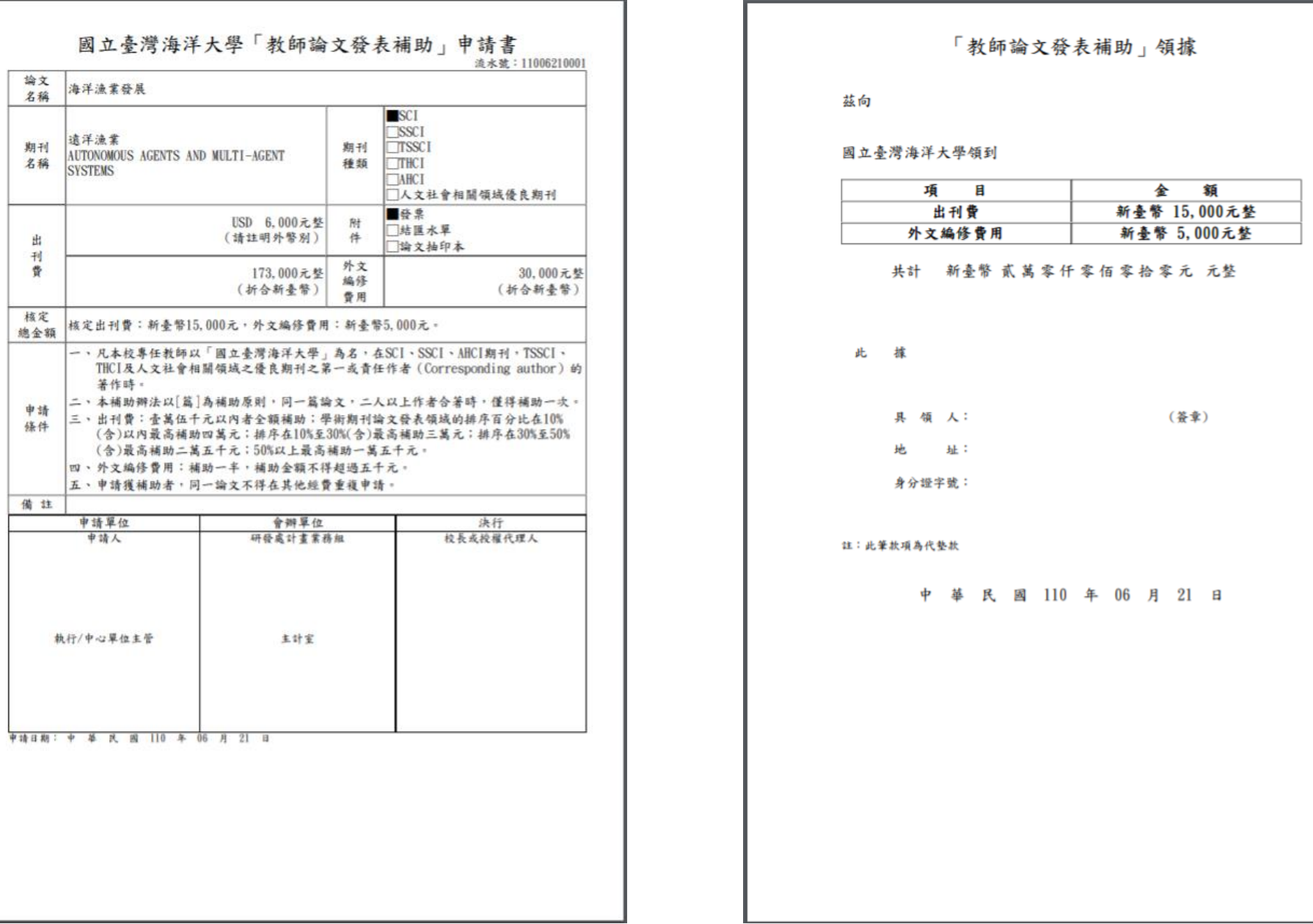

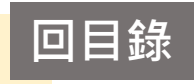

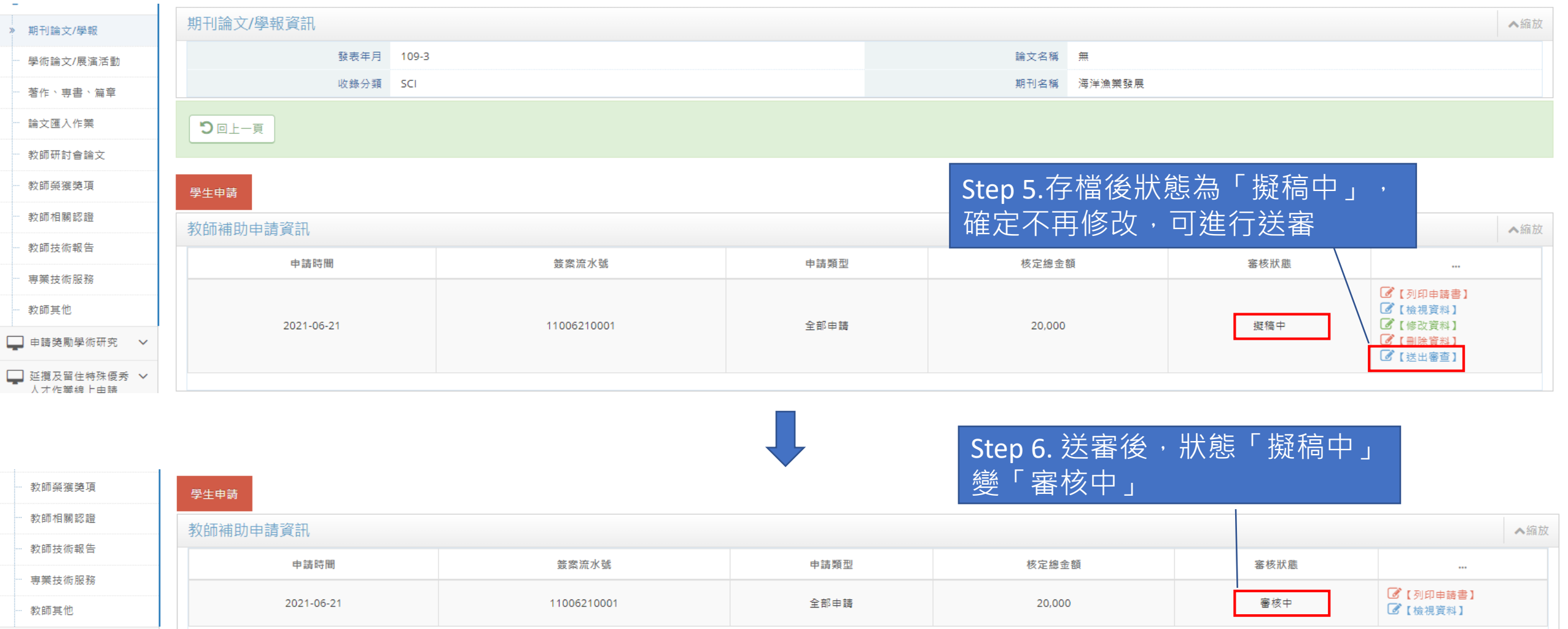

<span id="page-12-0"></span>■ 申請獎勵學術研究 >